# **Intel Advisor on Cori**

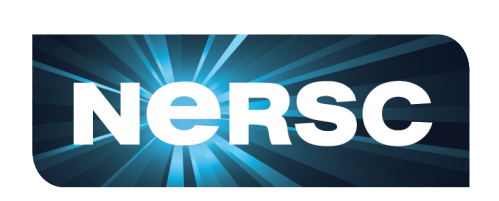

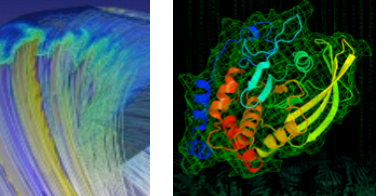

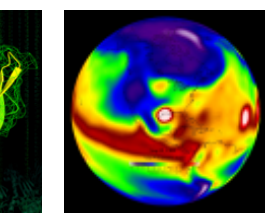

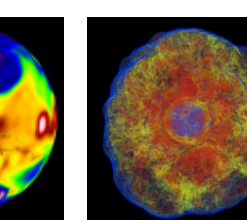

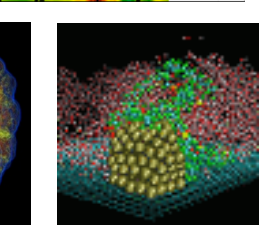

#### **Charlene Yang**

### **Application Performance Group cjyang@lbl.gov**

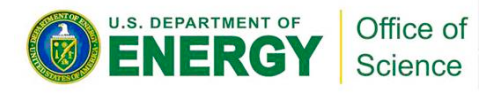

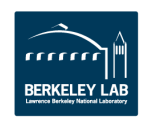

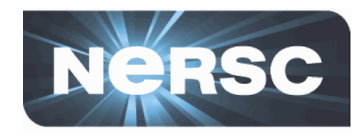

### **GPP** kernel on **KNL**

- **AI (DRAM): 66.39**
- **AI (MCDRAM): 2.70**
- **AI (L2): 1.78**
- AI  $(L1)$ :  $1.01$
- **Performance: 171.960 GFLOPS/s**

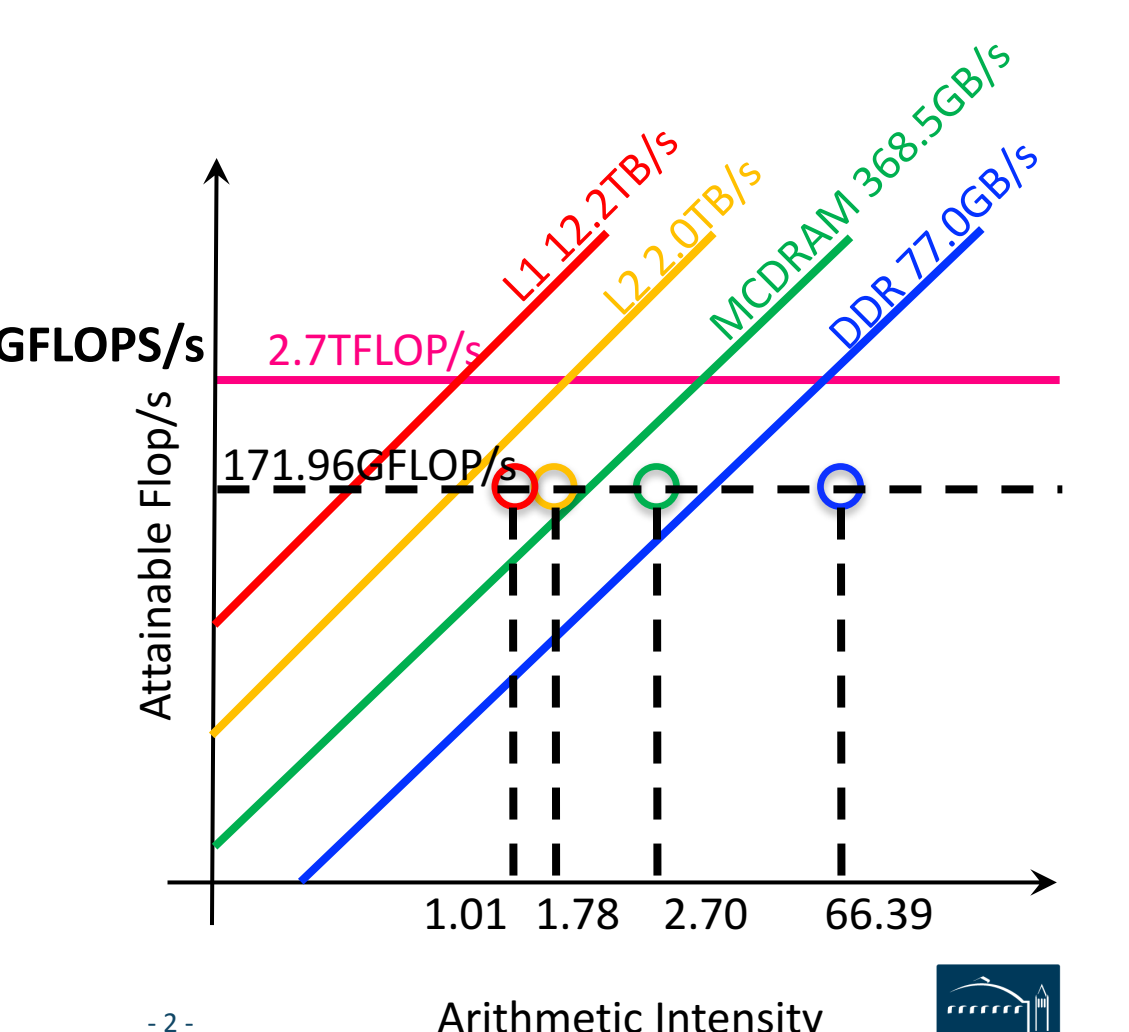

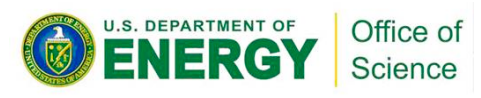

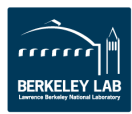

## **Intel® Advisor: automatic and refined**

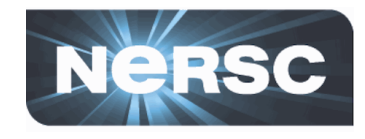

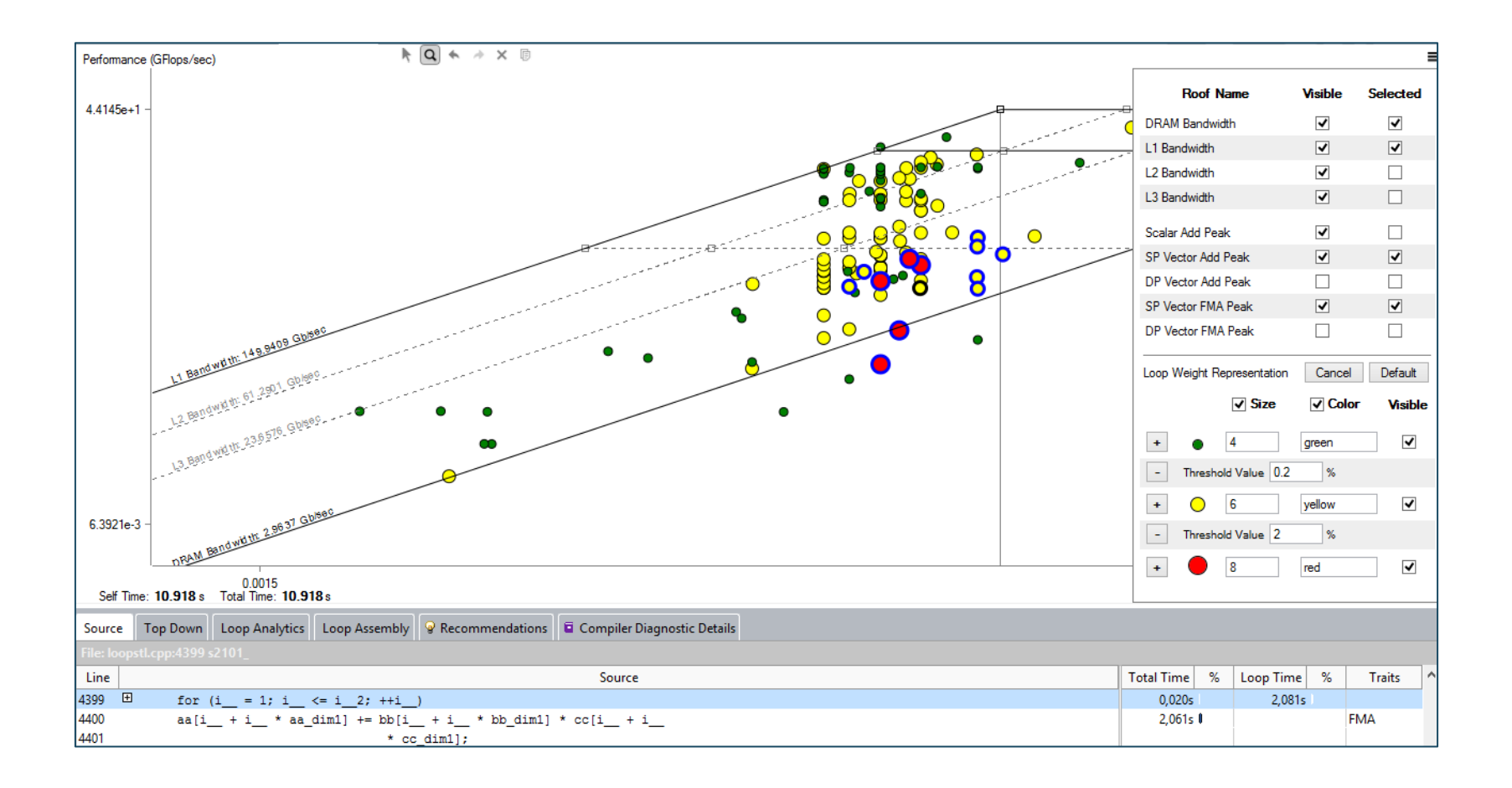

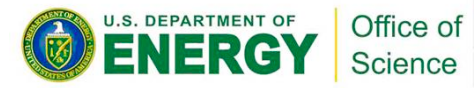

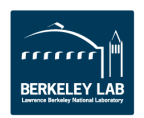

## **Intel® Advisor: code analytics**

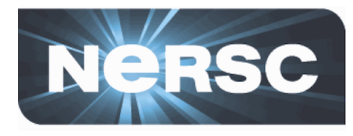

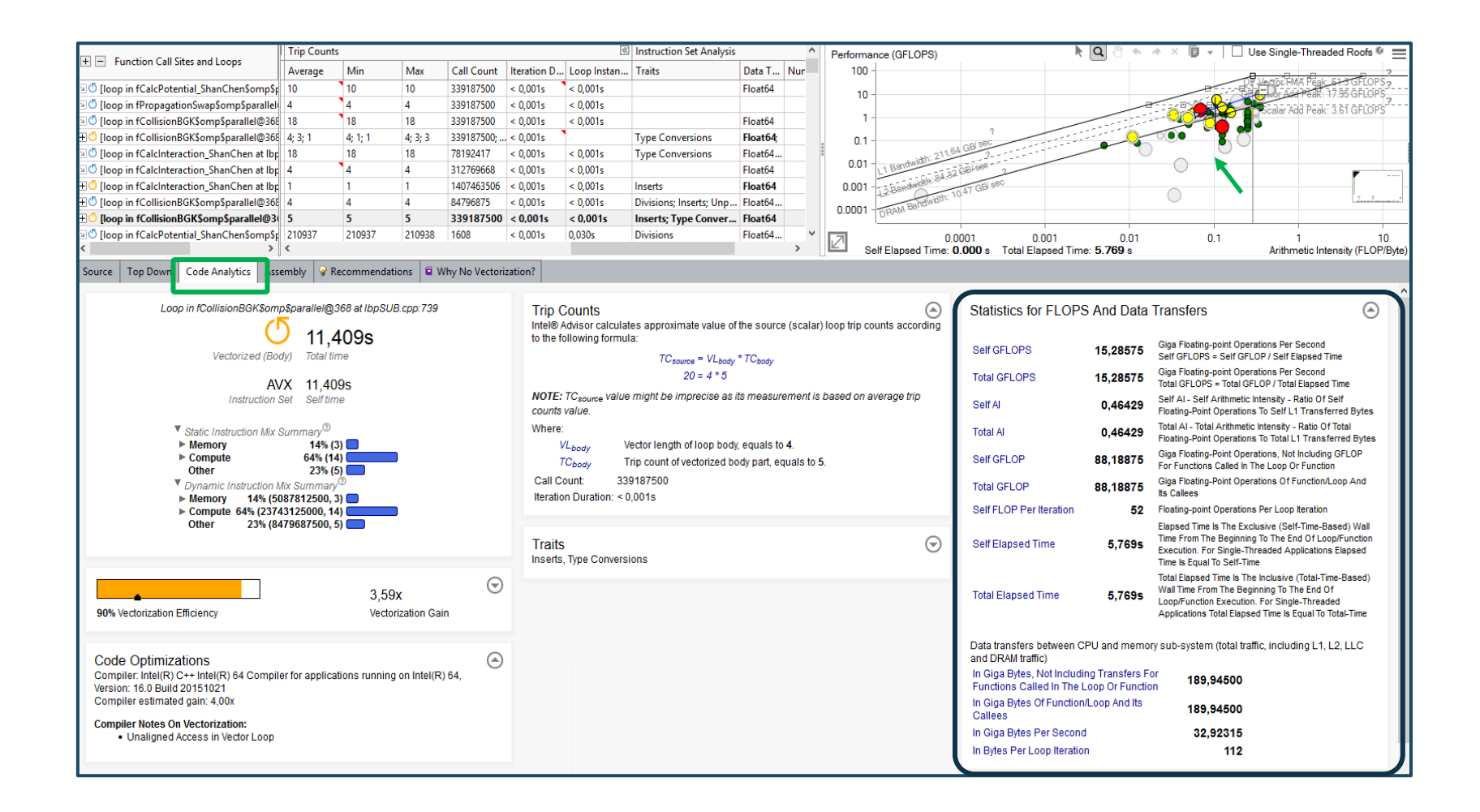

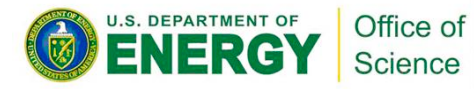

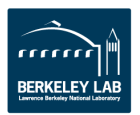

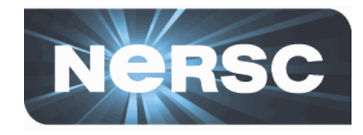

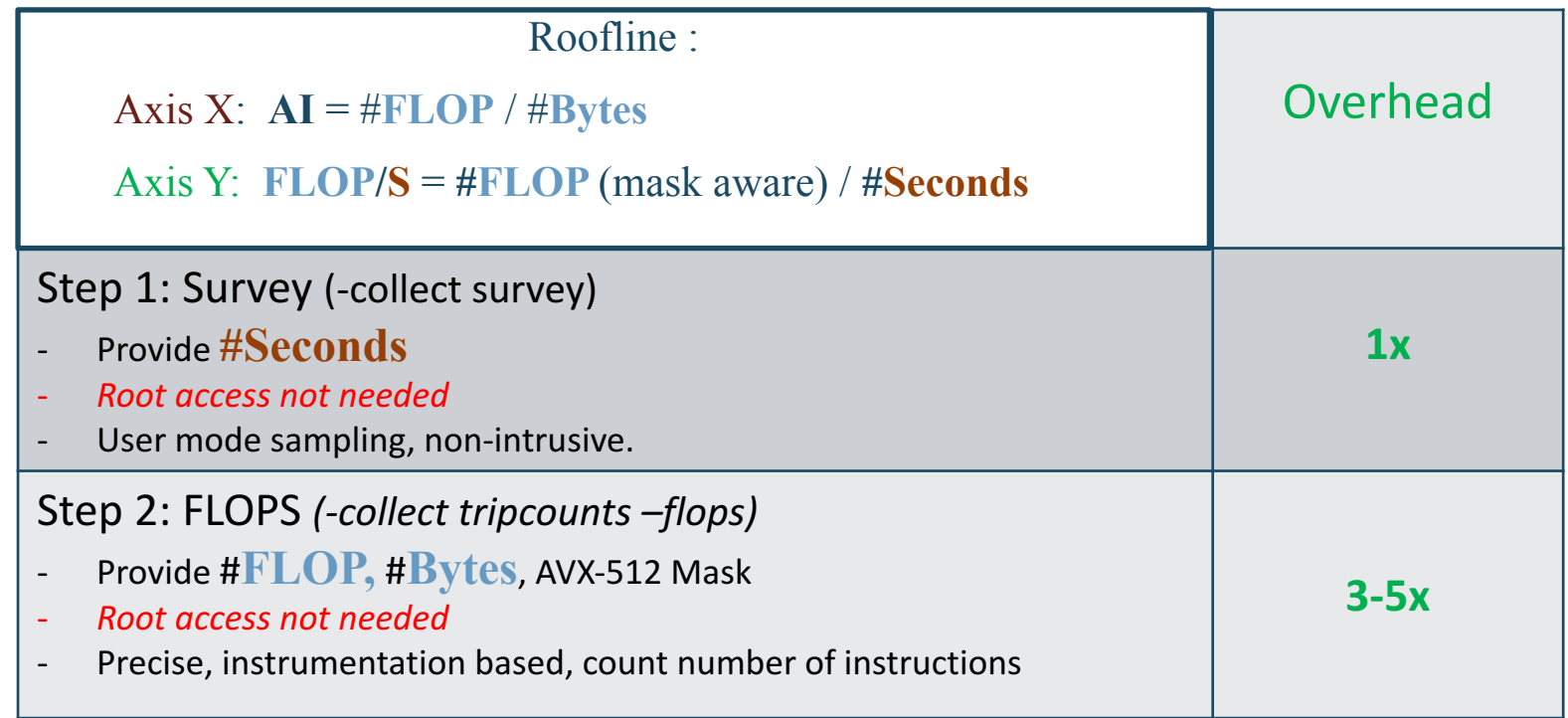

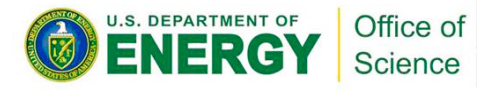

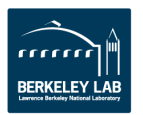

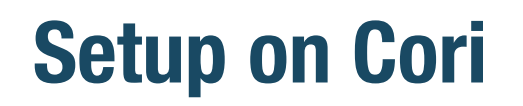

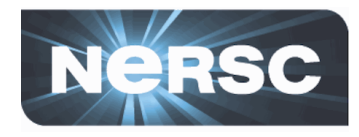

**Compile with -g to get debugging info** 

cc -g -dynamic -openmp -O2 -o mycode.exe mycode.c

**Cache-Aware Roofline Model (CARM)** 

module load advisor/2018.up1

**Integrated Roofline Model (Cache Simulator)** 

module load advisor/2018.integrated roofline.up1

**Incompatible GUI for regular and integrated Advisor** 

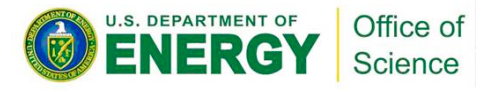

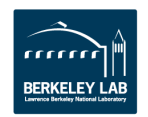

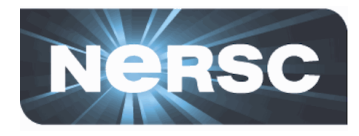

**Start an interactive session on a KNL node** 

salloc --qos=interactive -C knl -N 1 -t hh:mm:ss -A <your account>

To collect data for roofline, do two collections: survey and **tripcounts.** 

> srun -n <num-of-ranks> -c <num\_of\_cores\_per\_rank> advixe-cl -v -collect **survey** -no-auto-finalize -project-dir=<same\_dir\_name> **-data-limit=0** -- <your executable>

srun -n <num-of-ranks> -c <num\_of\_cores\_per\_rank> advixe-cl -v -collect **tripcounts** -flops **-no-auto-finalize** -project-dir=<same\_dir\_name> data-limit=0 -- <your\_executable>

- **Run on the Lustre filesystem \$SCRATCH**
- **Finalization is expensive especially on KNL: do it offline!**

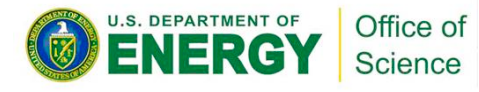

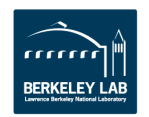

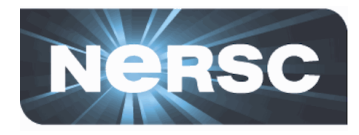

### **Pack results/source file/binary (already packed in demo)**

advixe-cl --snapshot --project-dir <same\_dir\_name> --pack --cache-sources --cache-binaries -- <target file name>

#### • **Load module**

module load advisor/2018.integrated roofline.up1 module show advisor/2018.integrated roofline.up1

seteny ADVISOR XE 2018 DIR /global/common7cori/software/intel/advisor 2018.0.2.537542

### **Copy file and view results**

cp -r \$ADVISOR XE 2018 DIR/ECP-meeting-tutorial/. cd ECP-meeting-tutorial/

advxe-gui stencil.advixeexpz

or use NX: https://nxcloud01.nersc.gov

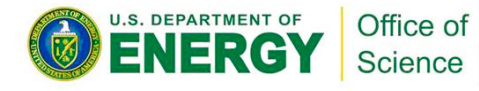

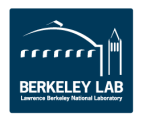

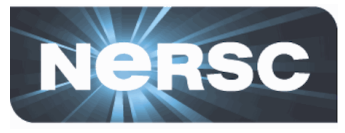

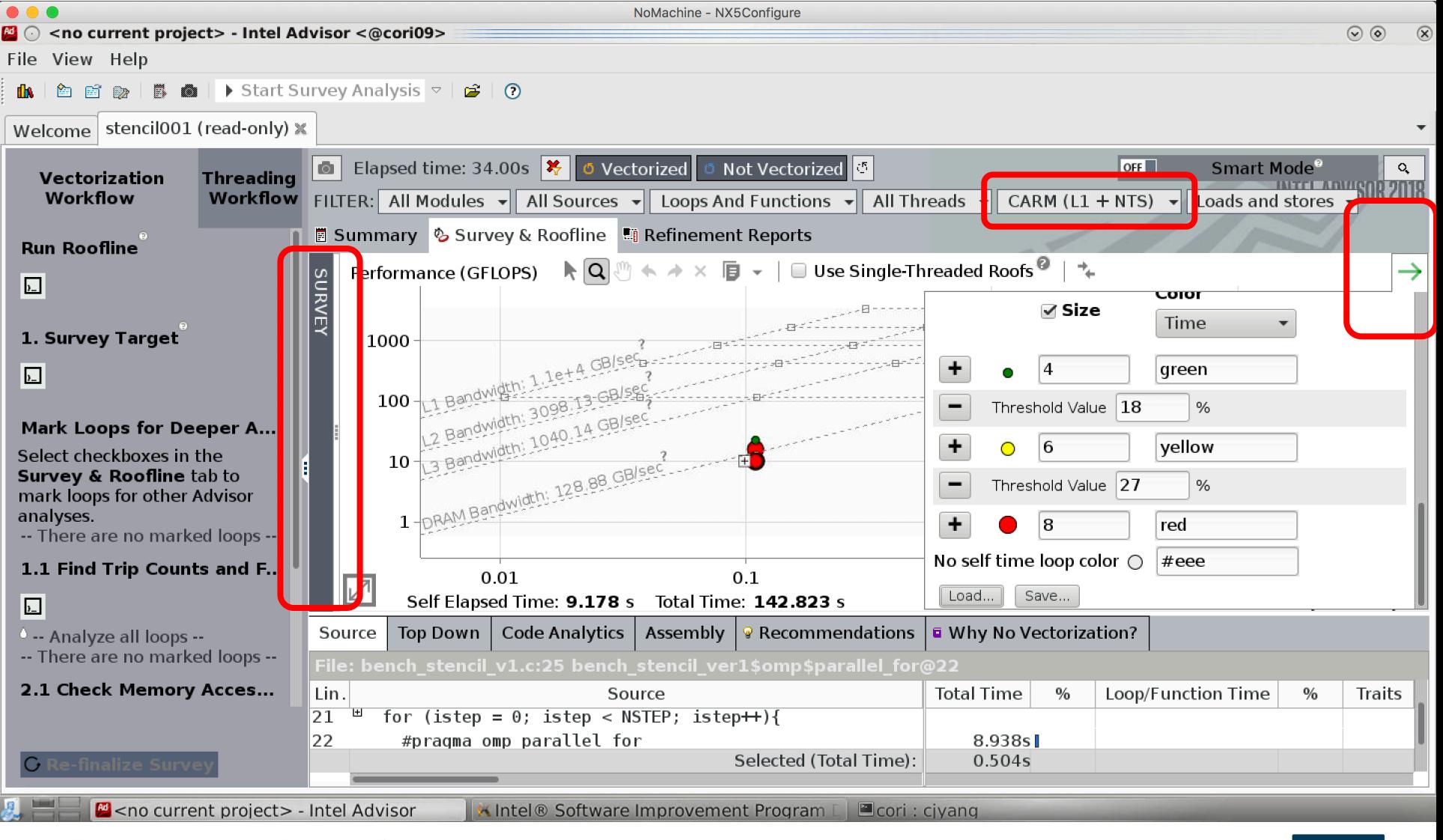

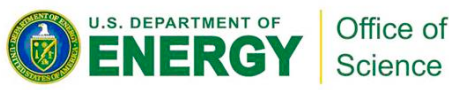

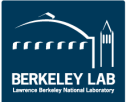

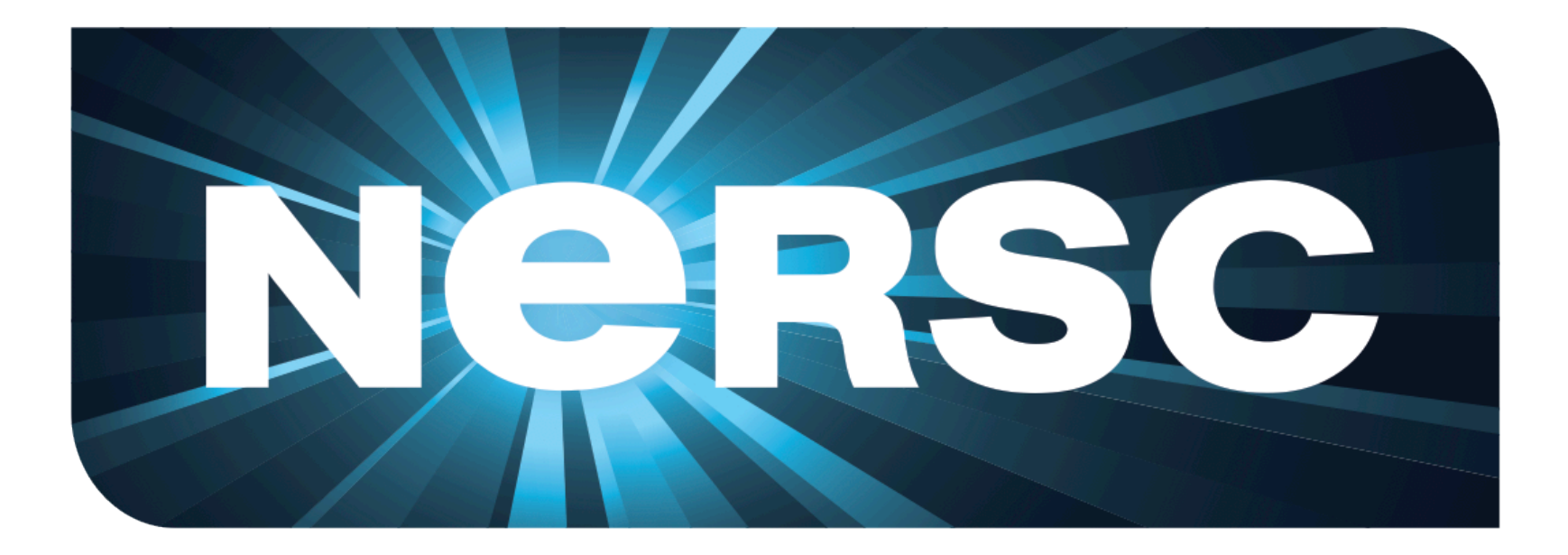

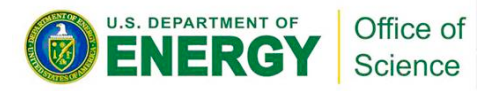

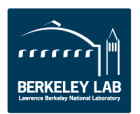